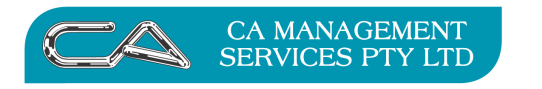

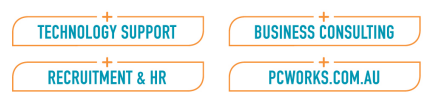

## To download latest Crystal Reportwriter XI

Download ftpsoftware (recommended file-zilla) from the internet (such ftp software is usually free).

Then open the software and put the details from your email into the top line:

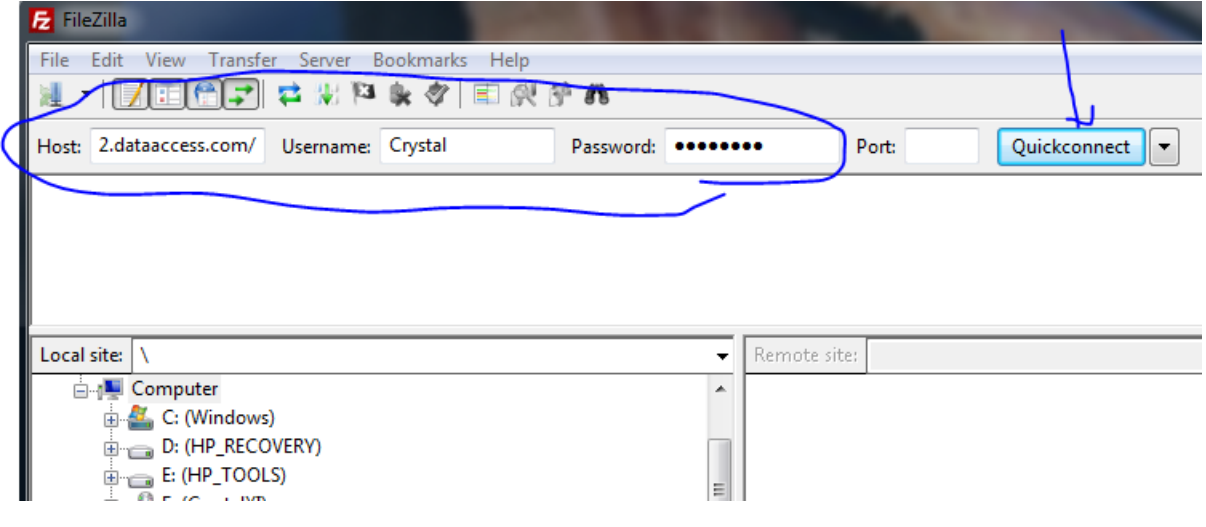

**MORE BUSINESS SUPPORT THAN YOU EXPECT.** 

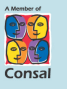

88 Burswood Road,<br>Burswood WA 6100<br>PO Box 590,<br>South Perth WA 6951

T: (08) 9470 9922  $F: (08) 9470 9955$ 

W: www.caman.com.au<br><mark>E</mark>: enquiries@caman.com.au

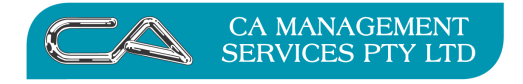

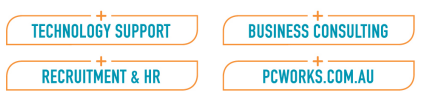

It will connect the ftp server for dataaccess.com

## Navigate to remote site Crystal XI R1

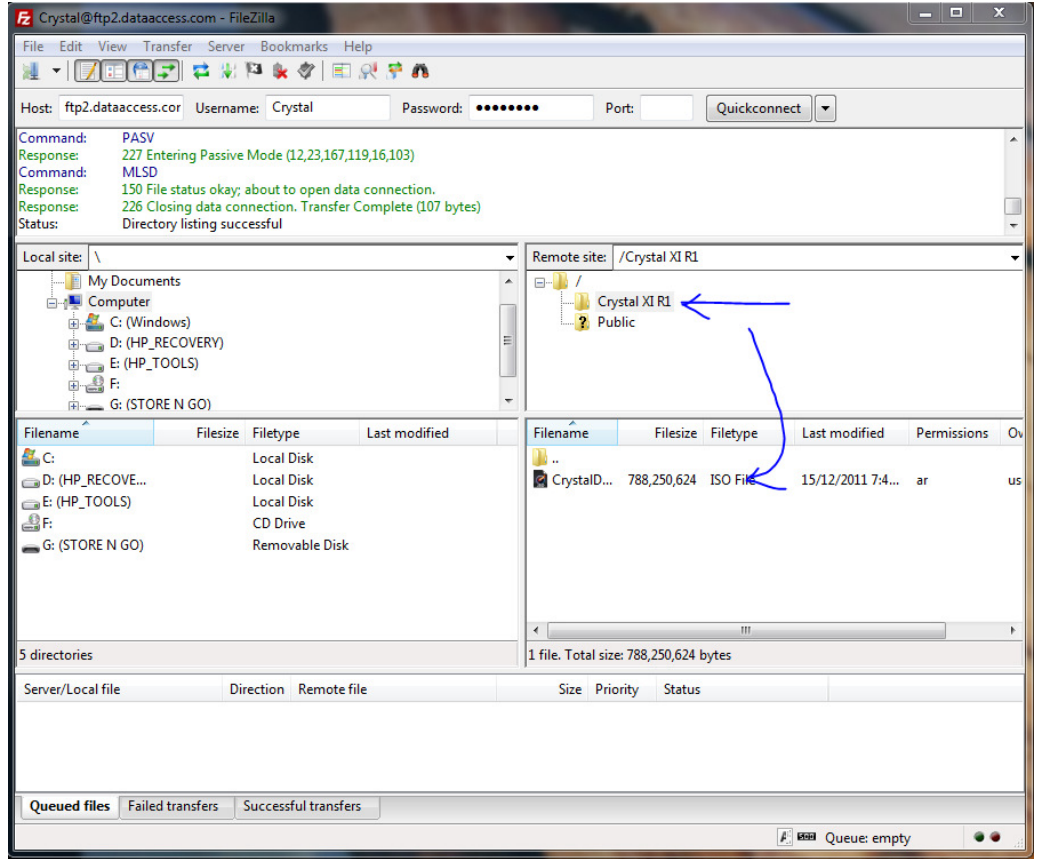

Drag the CrystalDownload iso file into your directory (on the left) and enter password when requested:

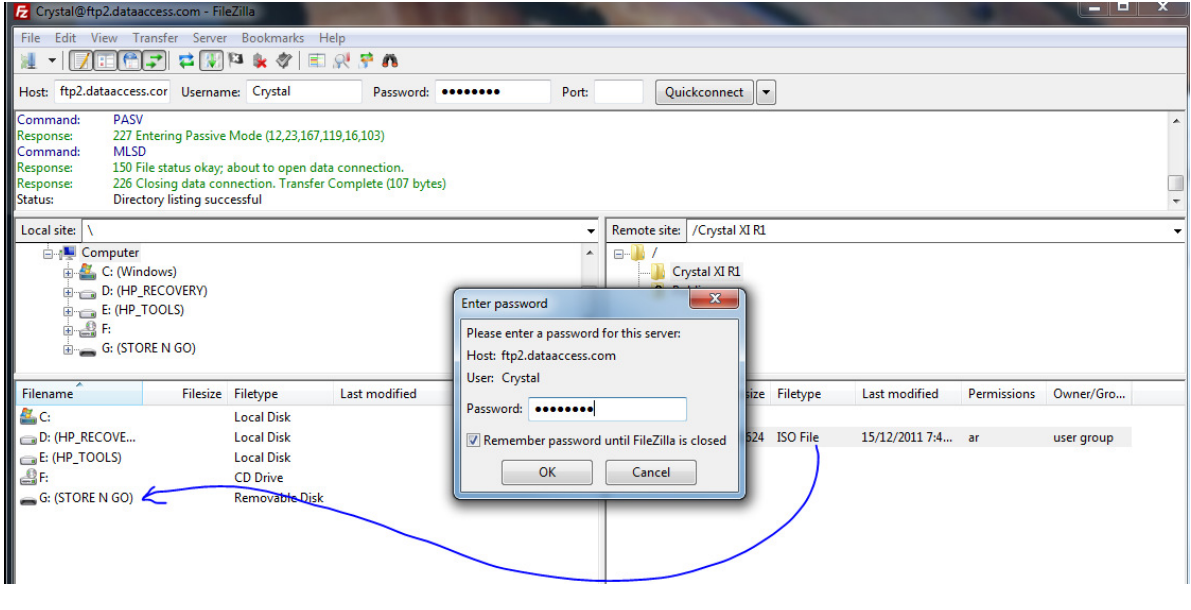

**MORE BUSINESS SUPPORT THAN YOU EXPECT.** 

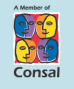

88 Burswood Road,<br>Burswood WA 6100<br>PO Box 590,<br>South Perth WA 6951

**T:** (08) 9470 9922<br>F: (08) 9470 9955 W: www.caman.com.au<br>E: enquiries@caman.com.au

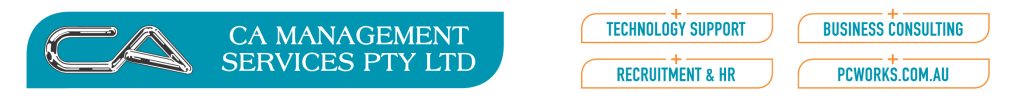

Monitor the download at the bottom of the screen:

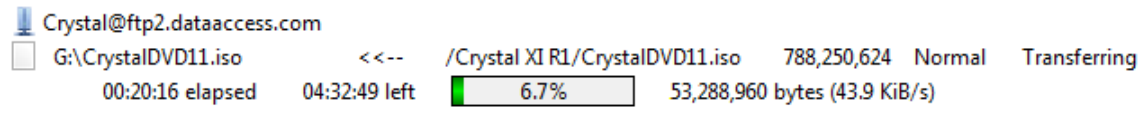

Take the iso file onto your desktop and double-click to open. Run from here.

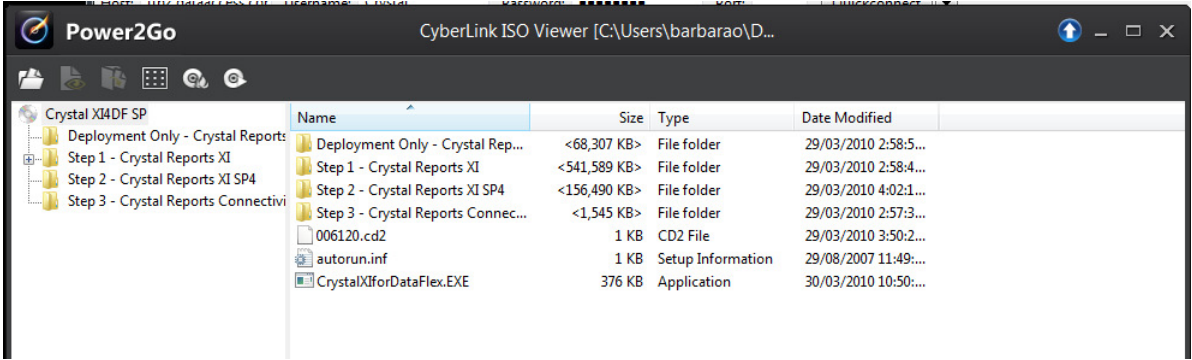

NB:

- As of writing this instruction CRXI is not yet compatible with Windows 8.1.
- All client crystal must be removed from the client's computer before you begin installing the full software.
- Don't forget to reboot the server after the SP4 installation
- Also… on some computers security may require adding CRXI to DEP settings. To do this rightclick on mycomputer or similar below:

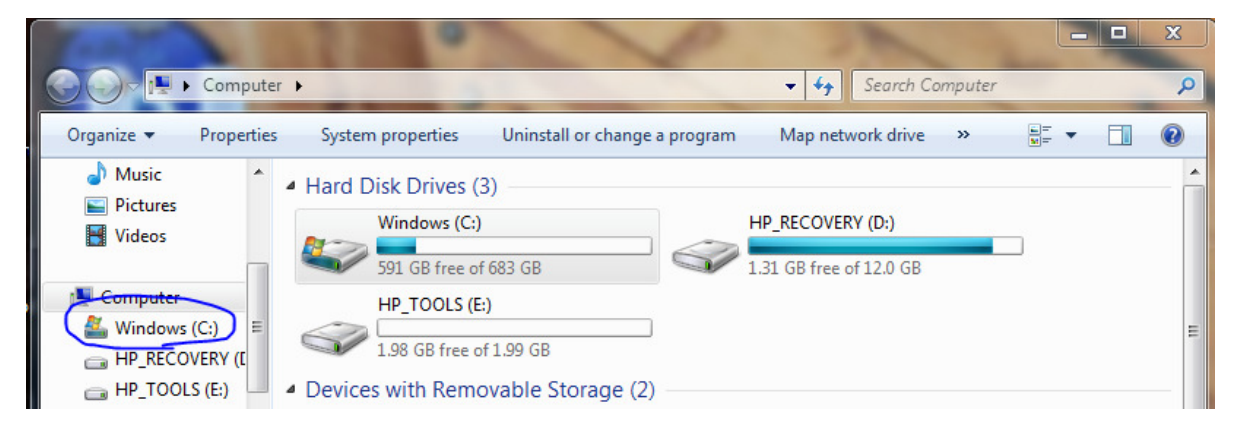

**MORE BUSINESS SUPPORT THAN YOU EXPECT.** 

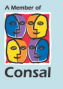

88 Burswood Road, Burswood WA 6100 PO Box 590 South Perth WA 6951

(08) 9470 9922 (08) 9470 9955

p.

W: www.caman.com.au E: enquiries@caman.com.au

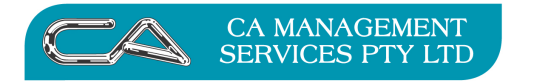

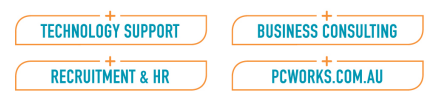

Properties> Advanced System Settings>Performance settings

## Data Execution Prevention

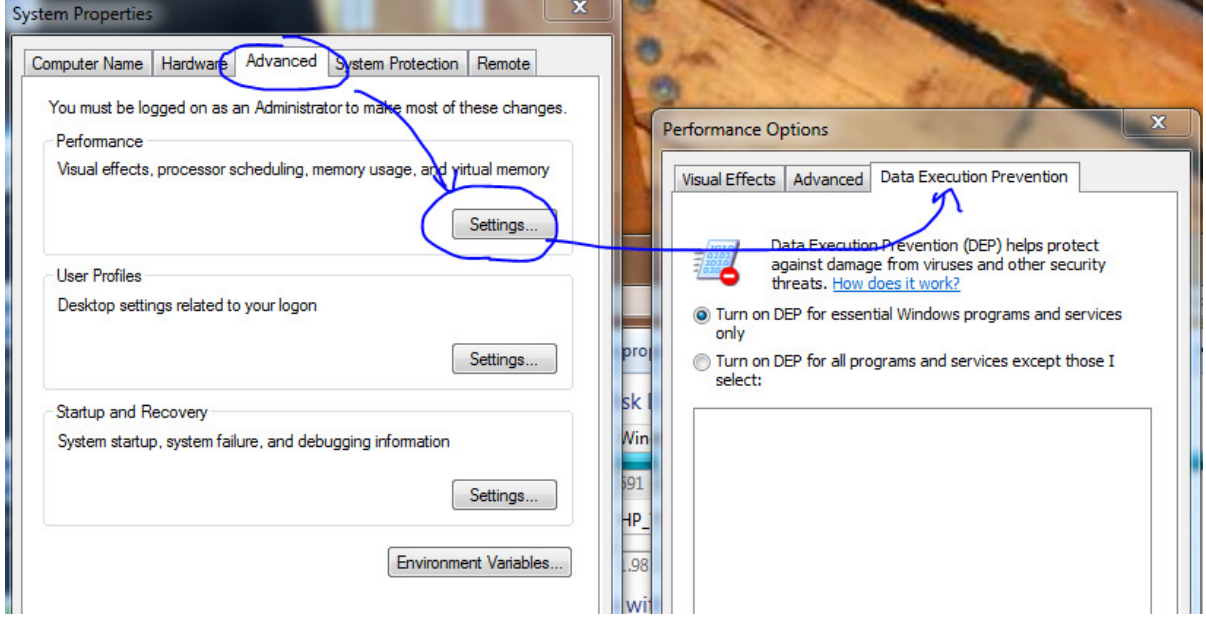

Then add crw32.exe to the list

(if found mine in C:\Program files (x86)\Business Objects\Crystal Reports 11\crw32.exe )

You will need to reboot the server again to make this happen.

**MORE BUSINESS SUPPORT THAN YOU EXPECT.** 

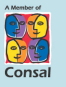

88 Burswood Road,<br>Burswood WA 6100<br>PO Box 590,<br>South Perth WA 6951

 $T: (08) 9470 9922$  $F: (08) 9470 9955$ W: www.caman.com.au<br><mark>E</mark>: enquiries@caman.com.au